# AMASS for UNIX Version 5.6 Addendum

This addendum documents features that are new or enhanced in Quantum AMASS for UNIX version 5.6. Features that were new or enhanced in AMASS 5.4 and 5.5 are also included, as well as updated information for changes in previously documented functionality.

**Note:** The features described in this addendum are not documented in the most recent release of the complete AMASS for UNIX documentation set, which was last updated for the 5.3 release.

This addendum includes the following sections:

- [New and Enhanced Features in AMASS 5.6 on page](#page-0-0) 1
- [New and Enhanced Features in AMASS 5.5 on page](#page-4-0) 5
- [New and Enhanced Features in AMASS 5.4 on page](#page-9-0) 10
- [Updated Information for AMASS 5.6 on page](#page-17-0) 18
- [Updated Information for AMASS 5.5 on page](#page-20-0) 21
- [Updated Information for AMASS 5.4 on page](#page-21-0) 22
- [List of Acronyms on page](#page-23-0) 24
- [Contacting Quantum on page](#page-24-0) 25

## <span id="page-0-0"></span>New and Enhanced Features in AMASS 5.6

٢H

The following features are either new or have been enhanced in AMASS for UNIX version 5.6:

- [Daemon Updates](#page-1-0)
- [Database Checking Performance](#page-2-0)
- **[Support for Running Multiple Admin Requests](#page-3-0)**

<span id="page-1-0"></span>**Daemon Updates** [Update to *Managing the AMASS File System* (6-00028-01), page 4-11.]

The libio daemon performs read/write operations by sending SCSI commands to drives. There are two types of libio daemon:

- The libio\_tape daemon performs read/write operations on tape drives.
- The libio\_optical daemon performs read/write operations on optical drives.

On occasion (for example, when a drive is repaired replaced), the libio daemon associated with a drive may need to be restarted. In previous versions of AMASS for UNIX, restarting a libio daemon required stopping and then starting the entire system, causing interruption of service.

In AMASS for UNIX version 5.6, libio daemons (libio\_tape and libio\_optical) can now be restarted independently. You can restart the libio daemon for any drive without affecting other daemons or restarting the system.

#### **Restarting the libio Daemon**

To restart a libio daemon, first make the affected drive inactive, and then restart the daemon associated with the drive:

**1** Make the affected drive inactive. At the command prompt, type:

drivestat -i *drive\_number* [*juke\_number*]

where *drive\_number* is the number of the drive and *juke\_number* is the number of the juke containing the drive. (If you do not specify a juke number, the system assumes juke 1.)

<span id="page-1-1"></span>**2** Determine the process ID of the libio daemon. At the command prompt, type:

ps -elf | grep libio

The system displays process IDs for all currently running libio\_tape and libio\_optical daemons. Each daemon is followed by the juke and drive number, for example:

libio\_tape 1 2

In the output, the first number is the juke number and the second number is the drive number. Use these numbers to identify the daemon associated with the affected drive, and then note the process ID for that daemon.

Made in the USA.

Quantum Corporation provides this publication "as is" without warranty of any kind, either express or implied, including but not limited to the implied warranties of merchantability or fitness for a particular purpose. Quantum Corporation may revise this publication from time to time without notice.

#### **COPYRIGHT STATEMENT**

© Copyright 2007 by ADIC®. All rights reserved.

Your right to copy this document is limited by copyright law. Making copies or adaptations without prior written authorization of Quantum Corporation is prohibited by law and constitutes a punishable violation of the law.

#### **TRADEMARK STATEMENT**

ADIC, Quantum, DLT, DLTtape, the Quantum logo, and the DLTtape logo are all registered trademarks of Quantum Corporation. SDLT and Super DLTtape are trademarks of Quantum Corporation.

Other trademarks may be mentioned herein which belong to other companies.

**3** Stop the libio daemon for the affected drive. At the command prompt, type:

kill -15 *process\_id*

where *process\_id* is the process ID you identified in [step 2](#page-1-1).

- **4** When you are ready to start the libio daemon again, change to the **/usr/amass/ daemons** directory.
- **5** Start the libio daemon for the affected drive. At the command prompt, type:

./libio\_tape *juke\_number drive\_number*

where *juke\_number* is the number of the juke containing the drive and *drive\_number* is the number of the drive. (For an optical drive, type ./libio\_optical *juke\_number drive\_number* instead.)

- **6** Repeat [step 2](#page-1-1) to verify that libio daemon for the affected drive has successfully started.
- **7** Make the affected drive active. At the command prompt, type:

drivestat -a *drive\_number* [*juke\_number*]

where *drive\_number* is the number of the drive and *juke\_number* is the number of the juke containing the drive. (If you do not specify a juke number, the system assumes juke 1.)

**Note:** Before restarting the libio daemon, you must reset any exported environment variables specified in the **amass\_start** script. If you do not do this, when the libio daemon starts, it will use the default value for all environment variables. To export a variable, at the command prompt, type:

> *variable\_name*=*value* export *variable\_name*

where *variable name* is the name of the environment variable and *value* is the value of the variable.

<span id="page-2-0"></span>**Database Checking Performance** 

[Update to *Managing the AMASS File System* (6-00028-01), page 4-55.]

In AMASS for UNIX version 5.6, the dbcheck command invokes a new preprocessor when validating the AMASS file system database for data integrity. This preprocessor is called FADS, or Fast/Accurate Data Scanner.

FADS identifies the database records that require validation, and dbcheck validates only those records rather than the entire database. As a result, when dbcheck is run regularly, the FADS preprocessor significantly increases the speed of database validation without affecting accuracy or data integrity.

#### **Running dbcheck with FADS**

In AMASS 5.6, the FADS preprocessor is used by default when running the dbcheck command. The dbcheck -a option is assumed even if it is not specified, and you must include the full database path and name in the arguments. Also, if the AMASS file system is active, use the dbcheck -R option.

For example, if the file system is not active:

dbcheck -a /usr/filesysdb/filesv4

Or, if the file system is active:

dbcheck -a -R /usr/filesysdb/filesv4

The first time dbcheck is run, FADS creates companion files that are used to track the database records that require validation. During the initial run, all database records are validated. As a result, the first time dbcheck is run, the validation process will take as long as it did in previous versions of AMASS.

The next time dbcheck is run, the companion files are used to determine which records require validation. Only those records that are new or have changed since the last dbcheck will be validated. This results in a significantly shorter time for the validation process.

#### **Setting up a dbcheck Cron Job**

To realize the full speed benefits of the FADS preprocessor, run dbcheck frequently. The more often dbcheck is run, the fewer the number of records that require validation each time, and the faster the validation process.

To automatically run dbcheck at regular intervals, create a cron job. For example, to run dbcheck at 2:10 a.m. each day, add the following line to the **amass crontab** file:

10 2 \* \* \* /usr/amass/utils/dbcheck –a –R /usr/filesysdb/filesv4

#### **Running dbcheck in Legacy Mode**

If desired, you can run dbcheck in legacy mode without using the FADS preprocessor. (When dbcheck is run in legacy mode, database validation takes significantly longer.)

To run dbcheck in legacy mode, use the following syntax:

dbcheck -a -L *database\_path*

where *database\_path* is the full path and name of the AMASS database to be validated.

#### <span id="page-3-0"></span>**Support for Running Multiple Admin Requests**

[Update to *Managing the AMASS File System* (6-00028-01), pages 3-9, 3-61, and 3-158.]

With AMASS 5.6, administrators can run multiple admin commands simultaneously. For example, with the enhanced support, an administrator can run any of the following command combinations:

- driveclean + amassbackup
- driveclean + driveclean
- driveclean + volformat
- volformat + volformat

**Note:** If an admin command uses a particular resource (such as a cleaning volume), a second command that requires the same resource will not start until the resource becomes available. While waiting for the required resource, the command prompt is unavailable.

## <span id="page-4-0"></span>New and Enhanced Features in AMASS 5.5

The following features are either new or have been enhanced in AMASS for UNIX version 5.5:

- [AMASS Infinite File Life](#page-4-1)
- **[Bypassing AMASS Startup Tests](#page-6-1)**
- [Disk Based Backup/Restore of the AMASS Database](#page-6-0)
- [Improved AMASS Shutdown](#page-8-1)
- [Improved Multi-Threaded Support](#page-8-2)
- [Mediaread Able to Read Multiple Blocks](#page-8-3)
- **[Mixed Media](#page-8-0)**
- [Solaris sgen Driver Support](#page-9-1)

### <span id="page-4-1"></span>**AMASS Infinite File Life** [Update to the AMASS *Infinite File Life* manual (6-00323-01).]

AMASS Infinite File Life (IFL) support is provided for LTO1, LTO2, and LTO3. AMASS IFL tracks the quality of AMASS volumes over time. Volumes are checked regularly and if a problem is determined, a replacement is scheduled. There are a number of criteria that determine when a volume is verified or replaced, for example: age, errors, Mbytes read, and Mbytes written. All of this functionality is scheduled automatically and will even verify media that is not actively being read or written to.

IFL support for LTO utilizes a generic drive type. This generic drive type relies on Log Sense Tape Alert page functionality to identify media failures. The user specifies which Tape Alert flags are used for verification and replacement of media. The selection of these flags are drive dependent and can be determined by referring to the SCSI manual for a given drive. Certification of other drive types with the generic IFL drive type will be provided in future releases of AMASS.

### **Commands**

### drivechk

Command modified to support LTO1, LTO2, and LTO3. Turn on debug (see config file below) to see new functionality.

#### logsense

This is a new command that tests the Log Sense tape alert functionality for a drive. The logsense command loads the specified volume into a drive and performs a series of tape alert commands. The tape alert values returned are displayed. Turn on debug (see config file below) to see new functionality.

logsense -u Usage:

logsense [-u | -y] [-d *drive*] -v *volume*

Where:

- -u Display this usage message (only).
- -y Suppress confirmation messages.
- [-v *volume*]...
- -d Drive number.
- -v Verify specific volume.

#### mqverify

Command modified to support LTO1, LTO2, and LTO3. Turn on debug (see config file below) to see new functionality.

#### volreplace

The volreplace command has been modified to move media being replaced to the library mailbox. At this point the suspect media can be removed from the library. Note that a message is printed in the AMASS **tac** log and on the command line output.

#### **Config File**

The following changes have been made in the AMASS IFL config file located at

#### **/usr/amass/ifl/**

#### **Configuration of the contract of the contract of the contract of the contract of the contract of the contract of the contract of the contract of the contract of the contract of the contract of the contract of the contract**

#### Debug

Existing variable used to provide debug output:

debug all

#### Generic drive designator

This configures IFL to utilize a generic drive type which uses Log Sense Tape Alert functionality. This will also override the behavior of the currently supported DTF and AIT drives. To enable, define the following line in the config file:

drive generic 1

#### Tape Alert Threshold Parameters

Specify which tape alert flags are used to determine when a volume needs to be verified or replaced. The flags available are from 1–64 and are based on a given drive type. Consult the drive SCSI manual for more details. For LTO1, LTO2, and LTO3 the following flag settings are recommended:

verify GEN TpAparam 3 verify GEN TpAparam 5 verify GEN TpAparam 6 verify GEN TpAparam 15 verify GEN TpAparam 18 verify GEN TpAparam 52 verify GEN TpAparam 53 replace GEN TpAparam 4 replace GEN TpAparam 19

### **Archiving of ifldaily Logs**

The ability to better manage the logs created by the nightly ifldaily script has been added. Users can specify the number of days in which to retain the current set of logs and specify a directory in which to archive the older logs.

Two variables have been added to the AMASS IFL config file for this purpose:

- Number of copies to be retained in the logs directory:
	- maximum no\_of\_logs 7
- Archive these logs if needed in this directory:

archive path /usr/amass/ifl/logs/archive

#### <span id="page-6-1"></span>**Bypassing AMASS Startup Tests** 0

[Update to *Managing the AMASS File System* (6-00028-01), page 4-10.]

When AMASS starts, a number of checks are run to validate the AMASS configuration. These tests are located in:

#### **/usr/amass/tools/TESTS**

If a given test takes too long to run, it can be excluded. To do so, add the script name to this file:

#### **/usr/amass/tools/TESTS/exclude\_tests**

Specify the path relative to:

#### **/usr/amass/tools/TESTS**

For example, to exclude the **avolume.t** test case in the **/usr/amass/tools/TESTS/ BACKUP** directory, add the following line to the **/usr/amass/tools/TESTS/ exclude\_tests** file:

BACKUP/avolume.t

When running the **amass\_start** script, you will see this message:

Bypassing BACKUP/avolume.t test specified in

/usr/amass/tools/TESTS/exclude\_tests

**Note:** Users should understand the impact of not running a given test.

#### <span id="page-6-0"></span>**Disk Based Backup/ Restore of the AMASS Database**

[Update to *Managing the AMASS File System* (6-00028-01), pages 3-8 and 3-19.]

This allows backup/restore of the AMASS database to/from disk in addition to tape/optical. There are several significant advantages to this support:

- Improved backup times thereby reducing the time in which AMASS is inactive.
- Ability to verify the alternate database on disk while mainline AMASS is still running. Therefore, users can check their database at any time without having to bring AMASS down. Users can schedule the backup to disk through cron, followed by database checks. The integrity of the database is then known even when AMASS runs for long periods of time.
- Ability to handle AMASS databases sizes that have exceeded the space available on media. This is typically an issue with optical media.
- Easy to navigate directory structure on disk allowing users to view complete set of full and partial backups.
- If errors were detected in a database, we can rehearse the changes required to the database by manipulating the database on disk.

• The amassbackup -x *dir* can now be run even if AMASS is not running.

### **Commands**

Commands changed for this feature include:

• amassbackup and amassrestore have new -x option

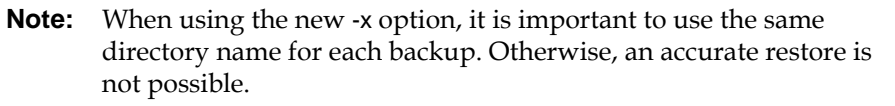

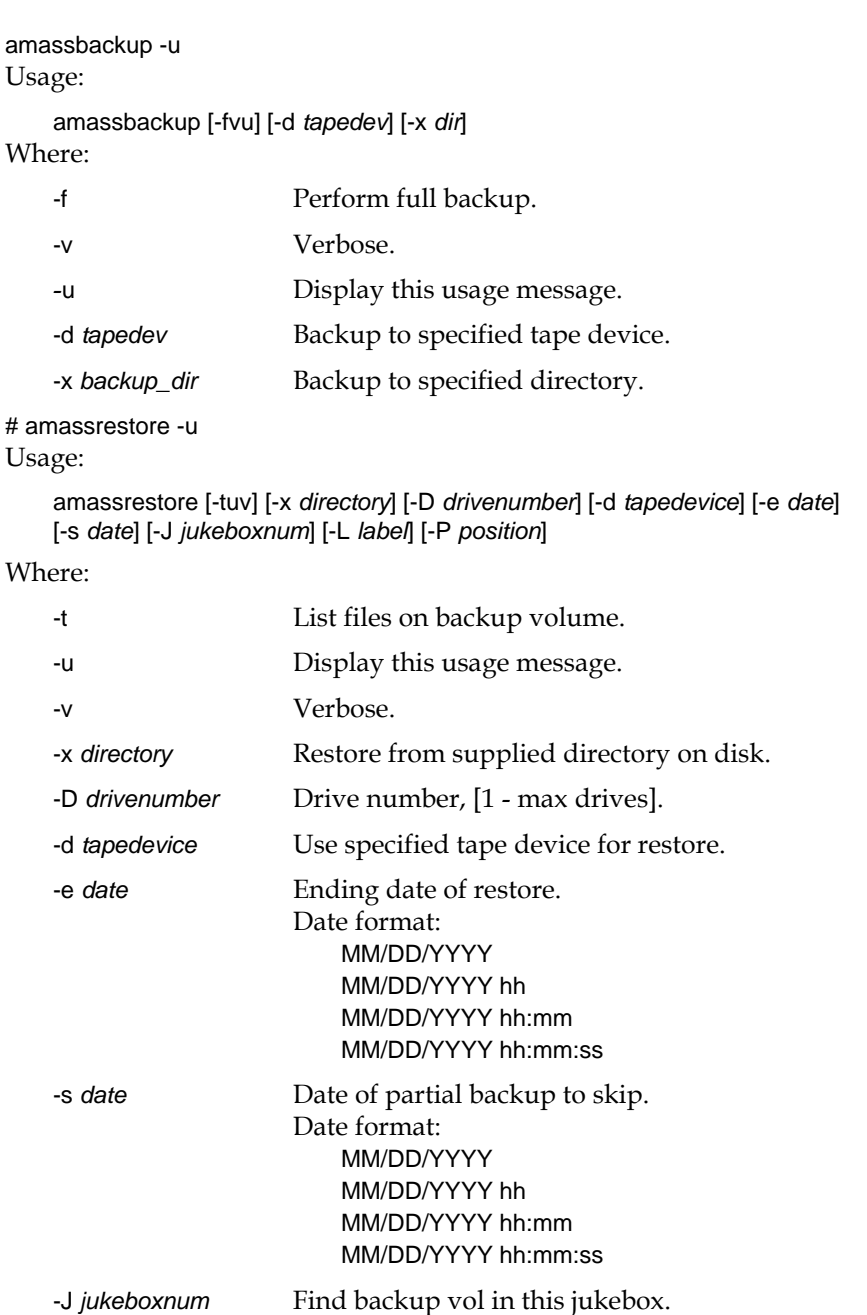

<span id="page-8-3"></span><span id="page-8-2"></span><span id="page-8-1"></span><span id="page-8-0"></span>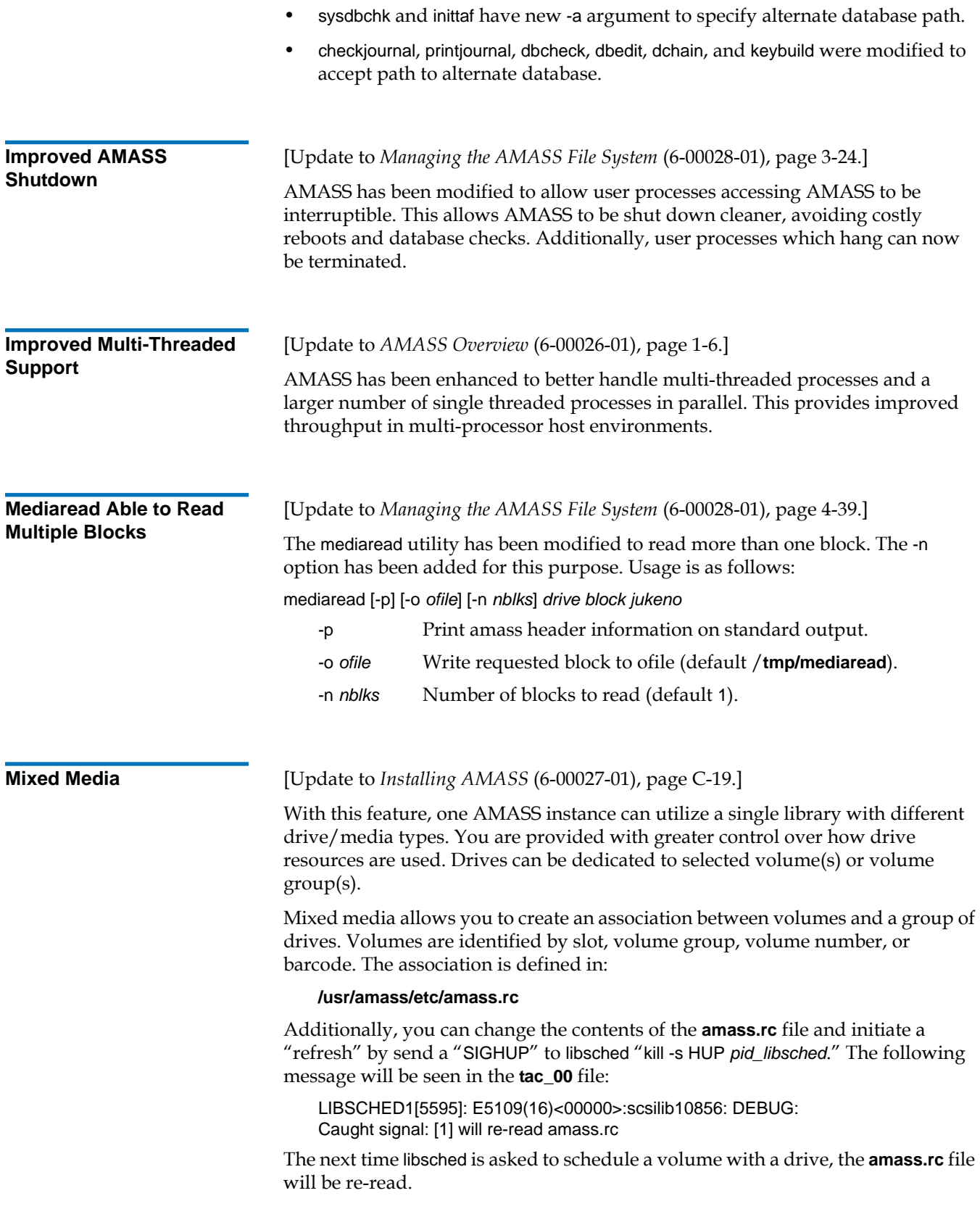

<span id="page-9-1"></span>**Solaris sgen Driver Support** 

[Update to *Installing AMASS* (6-00027-01), page 2-36.]

AMASS 5.5 provides support for the Solaris **sgen** driver in addition to the AMASS juke driver. Support of the **sgen** driver simplifies the AMASS install process in fibre environments. In addition, the **sgen** driver provides support for a wider variety of fiber devices and environments. During the install process a user can select from the existing AMASS or juke driver or the **sgen** driver.

**Note:** For Solaris 8, **sgen** driver version 1.2 or later is required. The 1.2 version is available from Sun as Patch Id: 110901-01.

## <span id="page-9-0"></span>New and Enhanced Features in AMASS 5.4 <sup>0</sup>

The following features are either new or have been enhanced in AMASS for UNIX version 5.4:

- **[AMASS Read Only](#page-9-2)**
- [Cache](#page-10-0)
- **[Check Drive](#page-11-0)**
- **[Drive Mounting and Spinup Changes](#page-11-1)**
- [drivestat](#page-12-0)
- [medialist](#page-13-0)
- [mediaread](#page-13-1)
- [Multiple volformat](#page-14-0)
- **[Network Attached Libraries](#page-15-0)**
- [vgimport](#page-15-1)
- [volclean / voldelete](#page-16-0)
- [volstat](#page-16-1)

<span id="page-9-2"></span>**AMASS Read Only** [Update to *Managing the AMASS File System* (6-00028-01), page 3-24.]

AMASS read only allows users to set AMASS to a read only state. You can read from AMASS, but not write or delete. To change the state to read only we use the amasstat command. The options are as follows:

#### amasstat [-aicfswuy] [-t *sec*]

- -a Changes filesystem to active status.
- -i Changes filesystem to inactive status (reads and writes from/to open files continue).
- -r Changes filesystem status to read only.
- -R Changes filesystem status to read/write.
- -c Checks current status, but do not change.
- -f Forces status change even if timeout occurs.
- -s Suppresses messages from kernel.
- -t Time, in seconds, to wait for AMASS to go inactive.
- -u Displays this usage message.
- -v Displays the current AMASS version.
- -w Disables writes to AMASS when inactive (reads from open files continue).
- -y Suppresses confirmation and informational messages.

If -a, -i, and -c are not specified, then the active status of the AMASS filesystem is toggled.

<span id="page-10-0"></span>**Cache** [Update to *AMASS Overview* (6-00026-01), page 1-9.]

AMASS supports up to 256 partitions and has been certified with up to 4 TB cache. The 4 TB cache budget may be spent on a single partition or dispersed among multiple partitions. In theory, each partition could use 4 TB cache, or up to 64 PB total; however, the total amount of cache among all partitions has only been certified up to 4 TB.

#### **Enhanced Cache**

There are enhancements to the AMASS feature Enhanced Cache Control. The core of AMASS is a cache in which data is held prior to migrating to/from media. The cache is broke up into cache blocks whose size is configurable. Without the Enhanced Cache Control feature turned on, AMASS reuses cache blocks which are the oldest on the cache.

With Enhanced Cache Control the cache blocks are allocated to cache block lists. Each of these lists can then be weighted to control from where cache blocks are acquired. The cache block lists are then associated with AMASS volume groups. AMASS volume groups allow users to group data in a AMASS directory with a set of volumes in the tape/optical library. When associating a volume group to a cache block list, the user can do so for read or writes. So once a file is written to cache, it is then migrated to tape, and could be made to persist in cache by having the file's volume group be associated with a highly weighted cache block list.

- Eight cache block priority levels are maintained within the AMASS files system.
- Cache block reallocation priorities are established on a volume group basis. No additional controls are provided for individual directories or files.
- For each volume group, two cache list priorities (one through eight) are assigned. One list is assigned for reads and the other list is assigned for writes.
- For a particular volume group, the priority can be changed dynamically for the read/write priority, but the new priority takes effect for cache blocks accessed or modified after the change.
- Each cache list has an additional weighting factor that is used to compute a score for the cache block list. The score for a particular list is the weighting factor multiplied by the access time of the oldest cache block on the list.
- A special weighting factor can be assigned specifying that all other cache lists should be searched before this list is searched. This stops the oldest cache block age from being used to create a score for a given cache list.
- The weighting factor can be changed dynamically and the new settings immediately take effect.
- If the weighting factor is assigned to multiple cache lists, an implied priority is established based on the cache list number (in other words, search the cache list with the lower priority level first).
- **The special weight factor for list 1 CAN NO LONGER be set to zero.** Initially, all of the cache blocks available to the system live in the first list and setting the weight factor on this list causes undesired effects. When setting the weight to zero, the system will only use this list if no other cache blocks in the system are available. The moment a file has been written to media and the cache blocks are put back on the free list, the blocks will be re-used immediately, even if there are thousands of unused cache blocks available on list one (with a weight of zero).
- A cache block is reallocated from the list with the highest score for all eight cache priority lists.
- All cache blocks exist on one list. Cache block reallocation occurs on a first-infirst-out basis.

<span id="page-11-1"></span><span id="page-11-0"></span>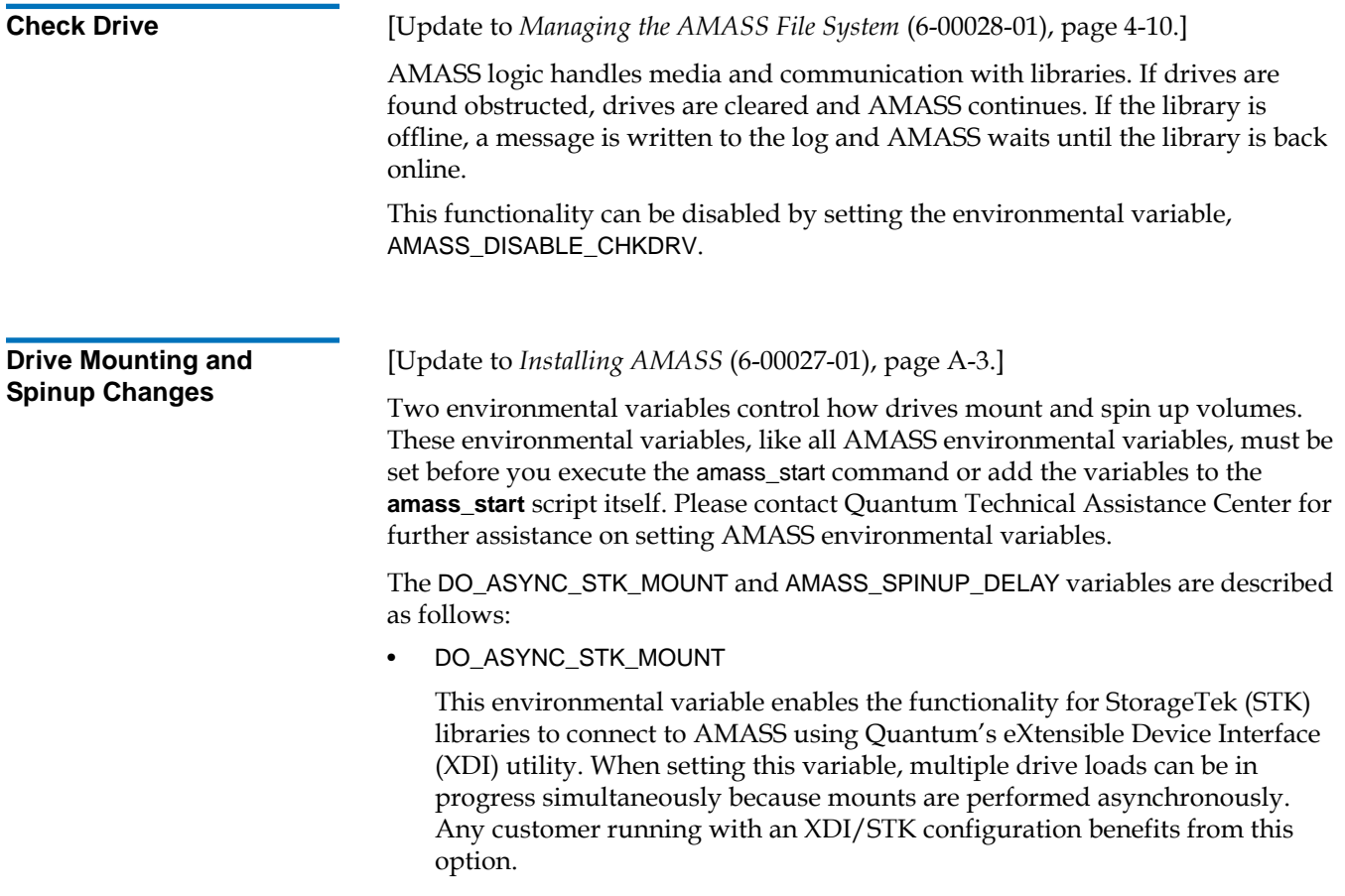

The environmental variable does not have to be set to any value, but only needs to be defined. For example:

DO\_ASYNC\_STK\_MOUNT= ;

export DO\_ASYNC\_STK\_MOUNT

• AMASS\_SPINUP\_DELAY

Prior to AMASS 5.3, *DO\_ASYNC\_STK\_MOUNT* was an environmental variable that served two functions. First, it enabled the XDI/STK asynchronous mounting. Second, it overrode the default spinup delay for a drive. However, starting with AMASS 5.3, the second function of DO\_ASYNC\_STK\_MOUNT was moved to another environment variable called AMASS\_SPINUP\_DELAY.

This environmental variable overrides the default spinup delay for any drive. The environmental variable should be set to the number of seconds needed to spin up a drive. To determine the recommended and default settings for your particular drive, contact the Quantum Technical Assistance Center for assistance. For example:

AMASS\_SPINUP\_DELAY=600;

export AMASS\_SPINUP\_DELAY

**Note:** This variable only needs to be set if you see timeout messages while a drive is spinning up a volume.

<span id="page-12-0"></span>**drivestat** [Update to *Managing the AMASS File System* (6-00028-01), page 3-73.]

The drive status can be viewed or modified using the drivestat command. For example:

drivestat [-airju] [-y] [-e *#*] *device\_number juke\_number*

No arguments lists all drives.

- -a Changes device to active status.
- -i Changes device to inactive status.
- -e *#* Changes idle\_eject timeout to # for this device.
- -r Resets device runtime state flags to initial condition.
- -j Resets device eject state flags to initial condition.
- -u Displays this usage message.
- -y Suppress confirmation and informational messages. If only device number is specified, then the active status of the specified device will be toggled.

Three command line options have been added to the drivestat tool:

- -r Resets device runtime state flags to initial condition.
- -j Resets device eject state flags to initial condition.

The -rj option address a drive in an active state, but has no work scheduled for the drive. This situation arises after a volume, stuck in a drive, has been cleared offline. After restoring the drive to an active state, the drive remains idle. The -rj option will remove the drive state

at the time of failure and restore the drive to its initial conditions. AMASS will assume and trust the operator to have cleared the drive and put the media away.

The -rj option cannot be run on an active drive.

-D Displays detailed AMASS debug logging.

The -D option has been a hidden option for several release cycles and one AMASS support person has instructed users how to use it. It is now part of the standard -u usage output.

Usage:

drivestat -D *device\_number juke\_number debug\_option*

Where *debug\_option* is defined as the arithmetic sum of the following:

- $0 =$  Resets all debug flags.
- $1 = Sets scsi$  debug flag.
- 2 = Sets drvfd\_debug flag.
- 4 = Sets scsi\_verbose flag.
- 8 = Sets select\_debug flag (in libsched select\_drive function).
- $15 = ALL: 1 + 2 + 4 + 8$

<span id="page-13-0"></span>**medialist** [Update to *Managing the AMASS File System* (6-00028-01), page 4-33.]

Additional command line arguments added to the medialist command allow users to list specific information rather than all media information. These additions extend to both SCSI and network attached libraries.

#### Usage:

medialist [-v] [-j *jukebox\_number*] [-D] [-V] [-T] [-M] [-x] [-j]

#### Where:

- -D Shows Drive information only.
- -v Shows barcode information (Valid only for SCSI attached libraries).
- -V Shows volume information only.
- -T Shows Transport information only (not valid for network attached library).
- -M Shows Mailbox information only (not valid for network attached library).
- -x Turns on SCSI debugging.
- -j Directs the medialist command to jukebox ID rather than the default of 1.

<span id="page-13-1"></span>**mediaread** [Update to *Managing the AMASS File System* (6-00028-01), page 4-39.]

The mediaread command provides options for displaying the AMASS header and for redirecting the output to a file other than the default file **/tmp/mediaread**. This affects all operating systems.

<span id="page-14-0"></span>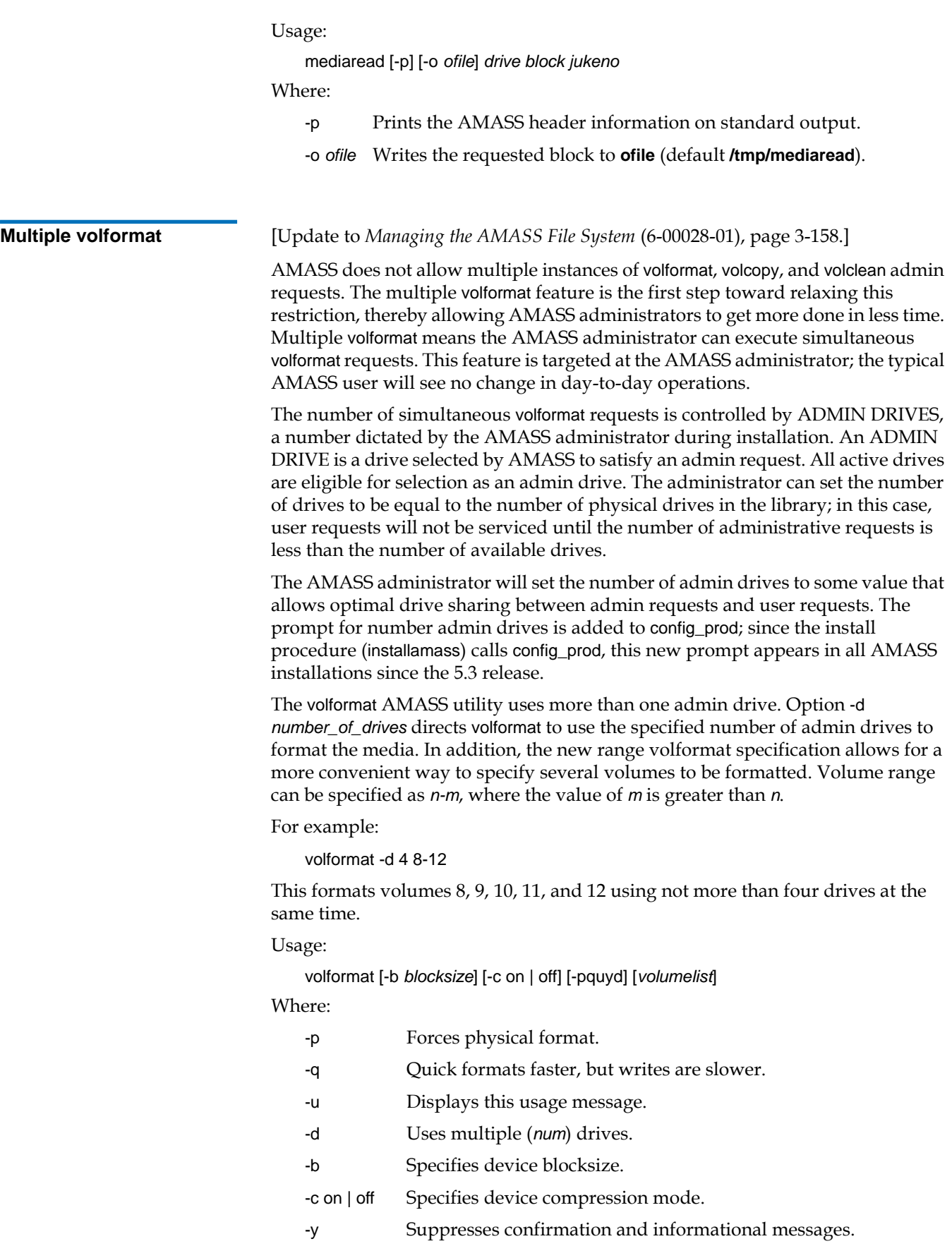

<span id="page-15-0"></span>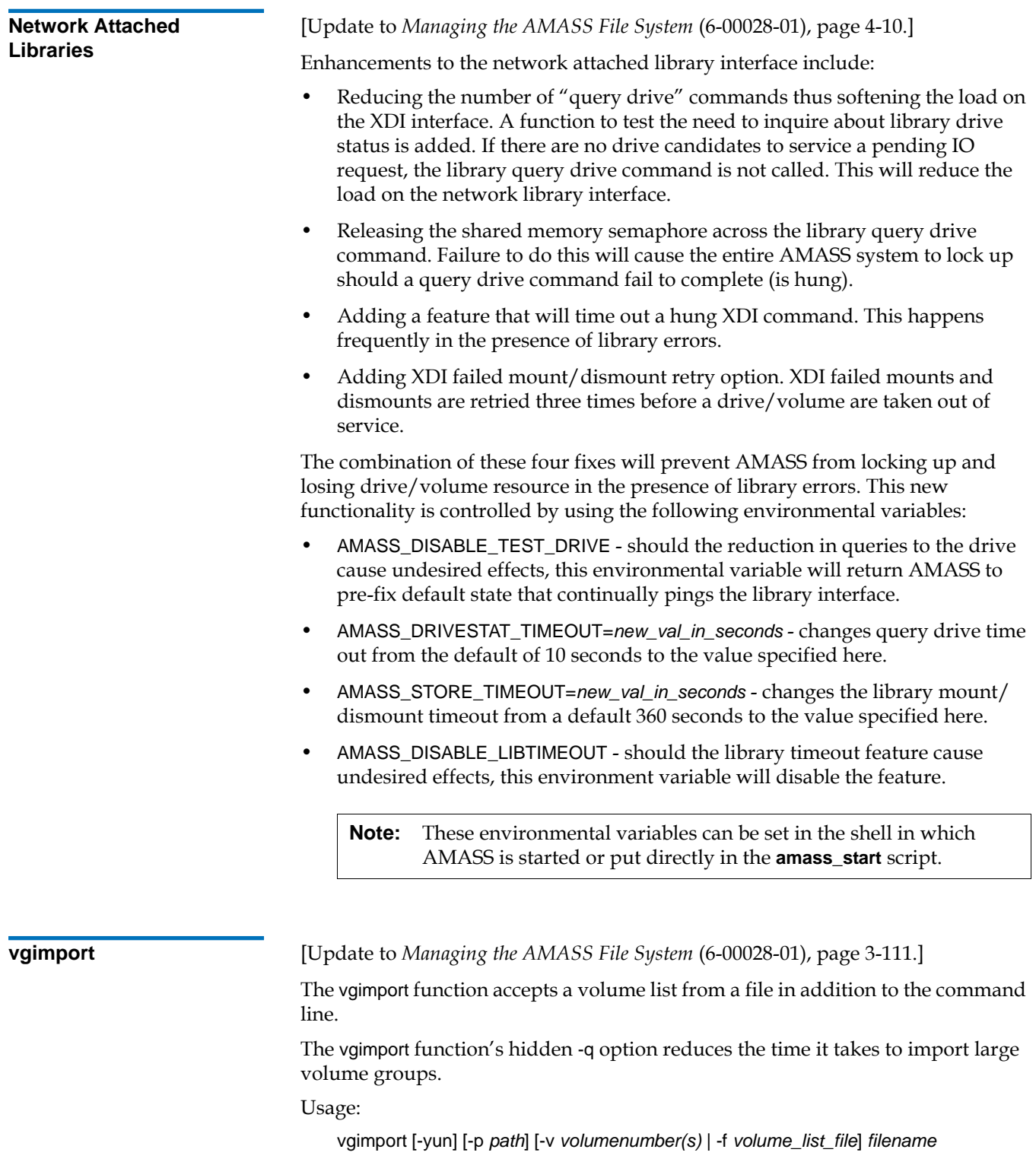

<span id="page-15-1"></span>Where:

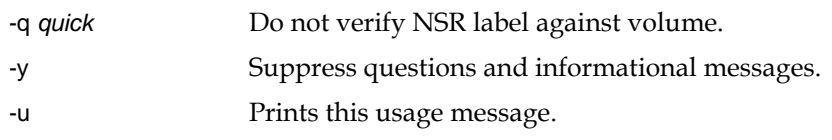

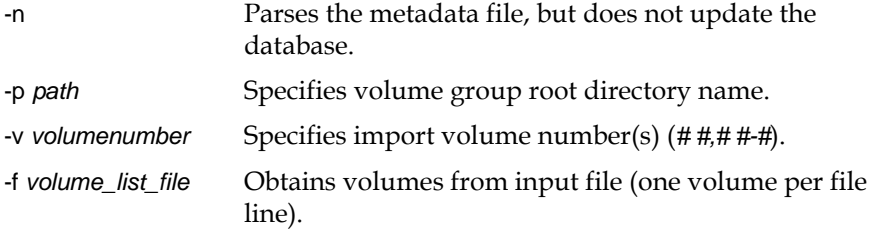

<span id="page-16-0"></span>**volclean / voldelete** [Update to *Managing the AMASS File System* (6-00028-01), pages 3-132 and 3-146.]

The behavior of AMASS commands volclean and voldelete have been changed to require the UNIX user who is running the command to have permissions to remove the files associated with the volume being cleaned or deleted. The volclean/voldelete files that were not removed are listed. The removal of files in the AMASS system follows standard UNIX conventions.

**Note:** With this change, volclean and voldelete are only functional while AMASS is running. Previously both commands were functional even when AMASS was not running.

<span id="page-16-1"></span>**volstat 1 [Update to** *Managing the AMASS File System* **(6-00028-01), page 3-206.]** 

Three command line options are added to the volstat command.

- -f Adds back the default size, vlk\_maxxfr (as libio\_tape does) and sets the volume to a status of not full. The volume will now eligible for write selection.
- -F Marks a volume as full. This is primarily for testing purposes but has a similar effect as marking a volume as read only.
- -s Enables setting the explicit volume capacity. The value input represents the desired volume size and is measured in megabytes.

For example:

o300m1# volstat -u

Usage:

volstat [-aifFsuy] *volume\_number*

Where:

- -a Changes volume status to active.
- -i Changes volume status to inactive.
- -f Sets a tape volume to NOT FULL.

Adds the value vlk\_maxxfr found in **amass/scripts/amassconfig2** to the volume capacity.

- -F Sets a tape volume to FULL.
- -s Sets volume available (AVAIL) size (MB). volstat -s *available\_size\_in\_MB vol\_num*
- -u Displays a usage message.
- -y Suppresses confirmation and informational messages.

If -a or -i are not specified, then the active status of the specified volume is toggled.

## <span id="page-17-0"></span>Updated Information for AMASS 5.6 <sup>0</sup>

The following updates consist of changes to existing functionality that were previously documented in AMASS 5.3:

- [fileincache / fileonmedia](#page-17-2)
- **[healthcheck](#page-17-3)**
- [Resolving Check Drive Problems with Optical Media](#page-17-1)
- [voldelete / volslot / volclean](#page-18-0)
- [Removing Block Size and Compression Restrictions for Volume Groups](#page-18-1)
- **[Updated Clean Request Process](#page-19-0)**

<span id="page-17-3"></span><span id="page-17-2"></span><span id="page-17-1"></span>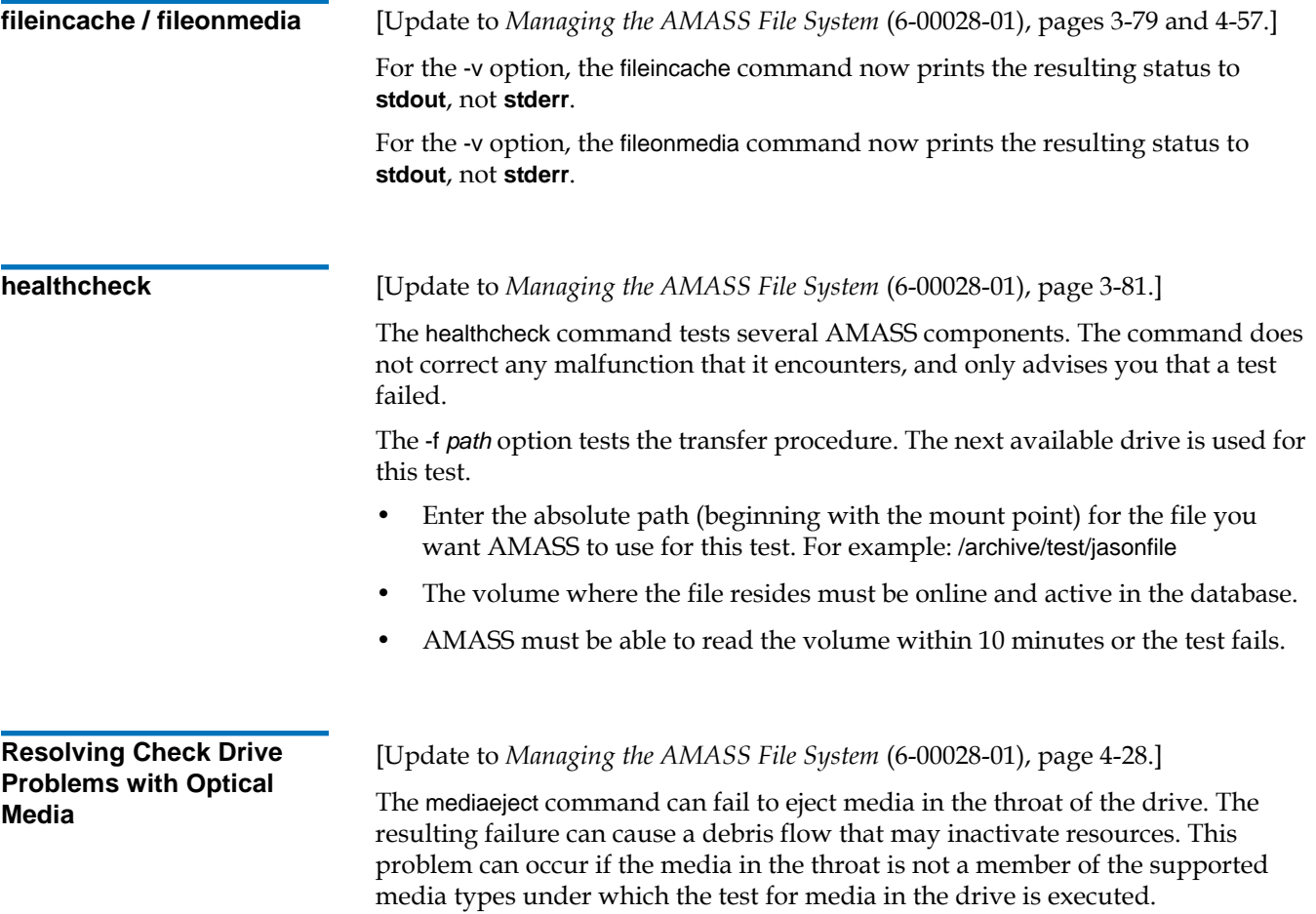

To resolve this problem, test the drive again for media not in the drive after the failed mediaeject command.

<span id="page-18-1"></span><span id="page-18-0"></span>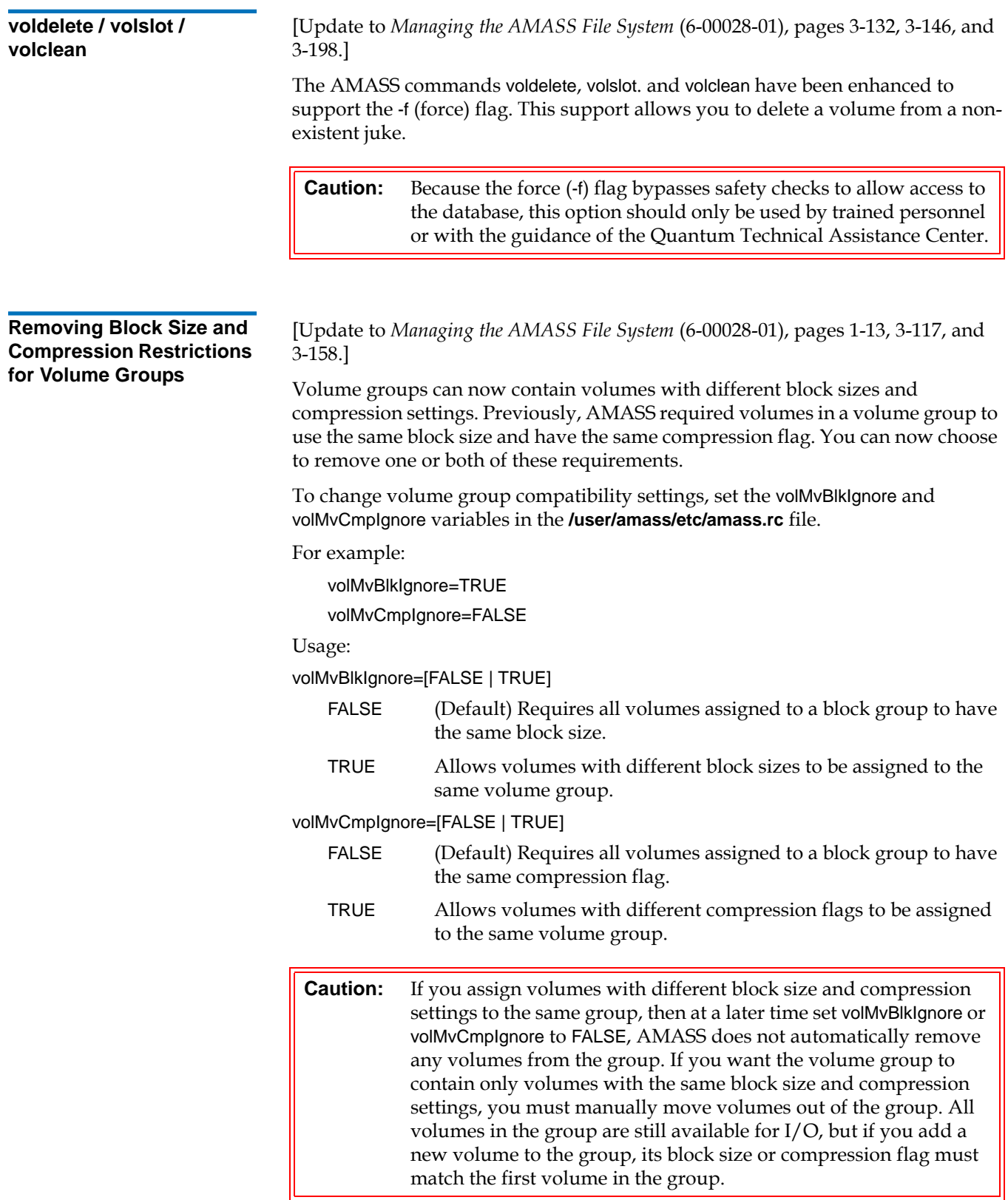

#### **Using the vglist Command**

The vglist command displays information only for the first volume in a volume group. This is the case even if volumes in the group have different block sizes or compression settings.

When the vglist -a option is used, asterisks appear next to the blksiz column if the volMvBlkIgnore variable is set to TRUE. Also, asterisks appear next to the cmpr column if the volMvCmpIgnore variable is set to TRUE.

The asterisks alert you that volumes in the group might have different block sizes or compression settings. For example:

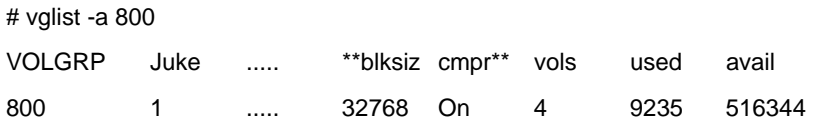

#### **Using the volformat Command**

The volformat command can now automatically determine the largest block size allowed by a device, and then format a volume using that block size. To enable or disable this feature, set the amass\_use\_maxblks variable in the **/user/amass/etc/ amass.rc** file.

For example:

amass\_use\_maxblks=TRUE

Usage:

amass\_use\_maxblks=[FALSE | TRUE]

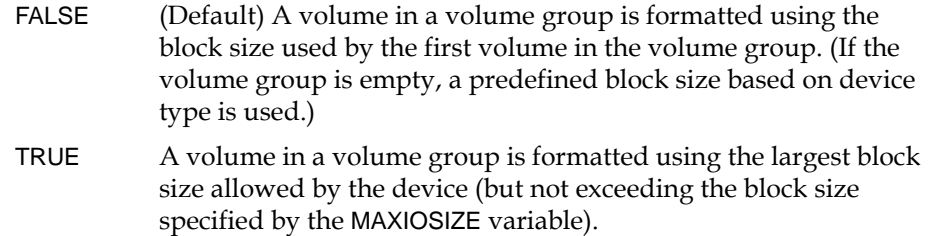

**Note:** Using the volformat -b option allows you to specify the block size to use when formatting regardless of what amass\_use\_maxblks is set to.

<span id="page-19-0"></span>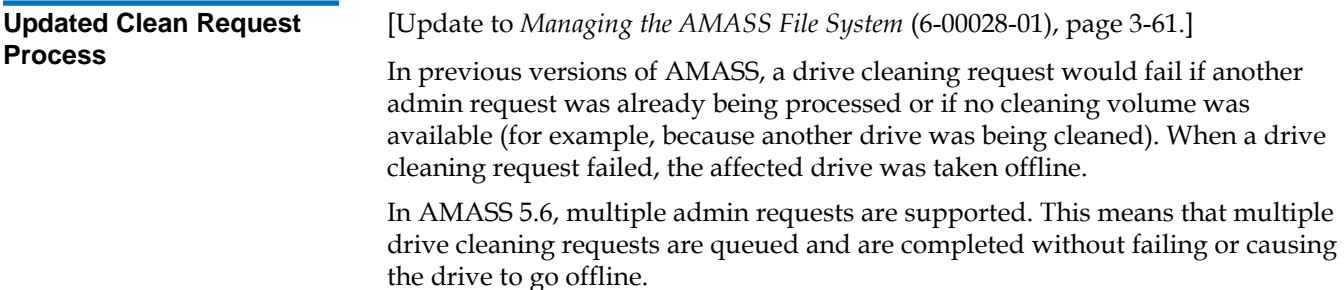

### **Using the AMASS\_CLN\_INTERVAL Variable**

The AMASS\_CLN\_INTERVAL environmental variable is new in AMASS 5.6. Use this variable to specify how often tape drives are automatically cleaned. This variable is set in the **/usr/amass/tool/amass\_start** script.

Use the AMASS\_CLN\_INTERVAL variable to set the cleaning interval for the following drive types:

- LTO family
- DLT
- STK 3590
- IBM 3592
- STK9940

**Note:** For DTF or AIT drives, use the DRV\_CLEAN\_COUNT variable to specify the number of tape mounts between cleanings, or use the DRV\_CLEAN\_OFF variable to turn off cleaning.

For example:

AMASS\_CLN\_INTERVAL=300

Usage:

AMASS\_CLN\_INTERVAL=*<tape mounts>*

*<tape mounts>* The number of tape mounts after which the drive is scheduled to be cleaned. A value of 0 turns automatic drive cleaning off. (If there are I/O requests already in queue for the drive, the number of actual tape mounts before cleaning occurs may be higher than this value.)

**Note:** To use the AMASS\_CLN\_INTERVAL variable, there must be a cleaning volume group that contains at least one cleaning volume.

## <span id="page-20-0"></span>Updated Information for AMASS 5.5

The following updates consist of changes to existing functionality that were previously documented in AMASS 5.3:

• [Return Codes for fileonmedia Command](#page-20-1)

<span id="page-20-1"></span>**Return Codes for fileonmedia Command** 

[Update to *Managing the AMASS File System* (6-00028-01), page 3-79.] Three return codes are added to the fileonmedia command: fileonmedia -u

#### Usage:

fileonmedia [-uv] *fullpath\_filename*

- -u Display this usage message.
- -v Verbose.

### Return codes:

- 0 The file is NON-RESIDENT on media.
- 1 The file is RESIDENT on media.
- 255 No file given or file does not exist.

## <span id="page-21-0"></span>Updated Information for AMASS 5.4 <sup>0</sup>

The following updates consist of changes to existing functionality that were previously documented in AMASS 5.3:

- **[Automatic Drive Cleaning](#page-21-1)**
- [Logging Mechanism](#page-21-2)
- [MAXLTIME / MINLTIME](#page-21-3)
- [sysperf -f](#page-22-0)

<span id="page-21-3"></span><span id="page-21-2"></span><span id="page-21-1"></span>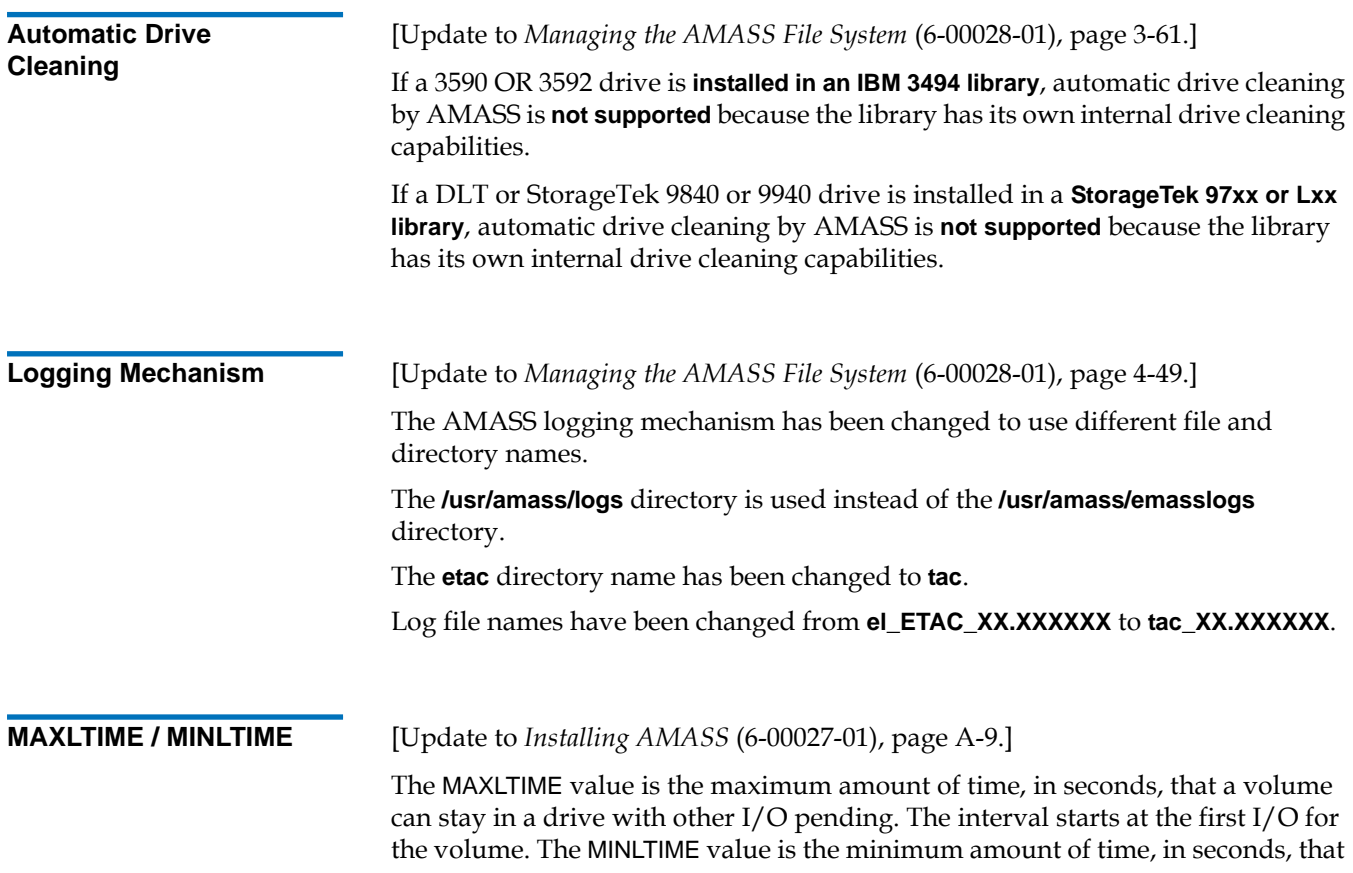

a volume remains in a drive—as long as no requests are pending for the current volume—before AMASS ejects the volume. A volume is only ejected if the drive needs to load another volume. The previous logic for MINLTIME did not correctly determine that there was still an I/O pending on the loaded volume. Now the logic adds a function to analyze the volume I/O queue. The queue returns a logical yes/no answer.

Yes The I/O is pending on the volume.

No The volume is idle.

With this change in place, full MAXLTIME allocations are observed and I/O throughput is greatly improved.

<span id="page-22-0"></span>**sysperf -f** [Update to *Managing the AMASS File System* (6-00028-01), page 3-97.]

The sysperf -f command provides a way to direct output to a file in an unrestricted and suitable format to import into a spreadsheet or other data analysis tool. Table [1](#page-22-1) lists the data and examples of the raw output of the sysperf command.

<span id="page-22-1"></span>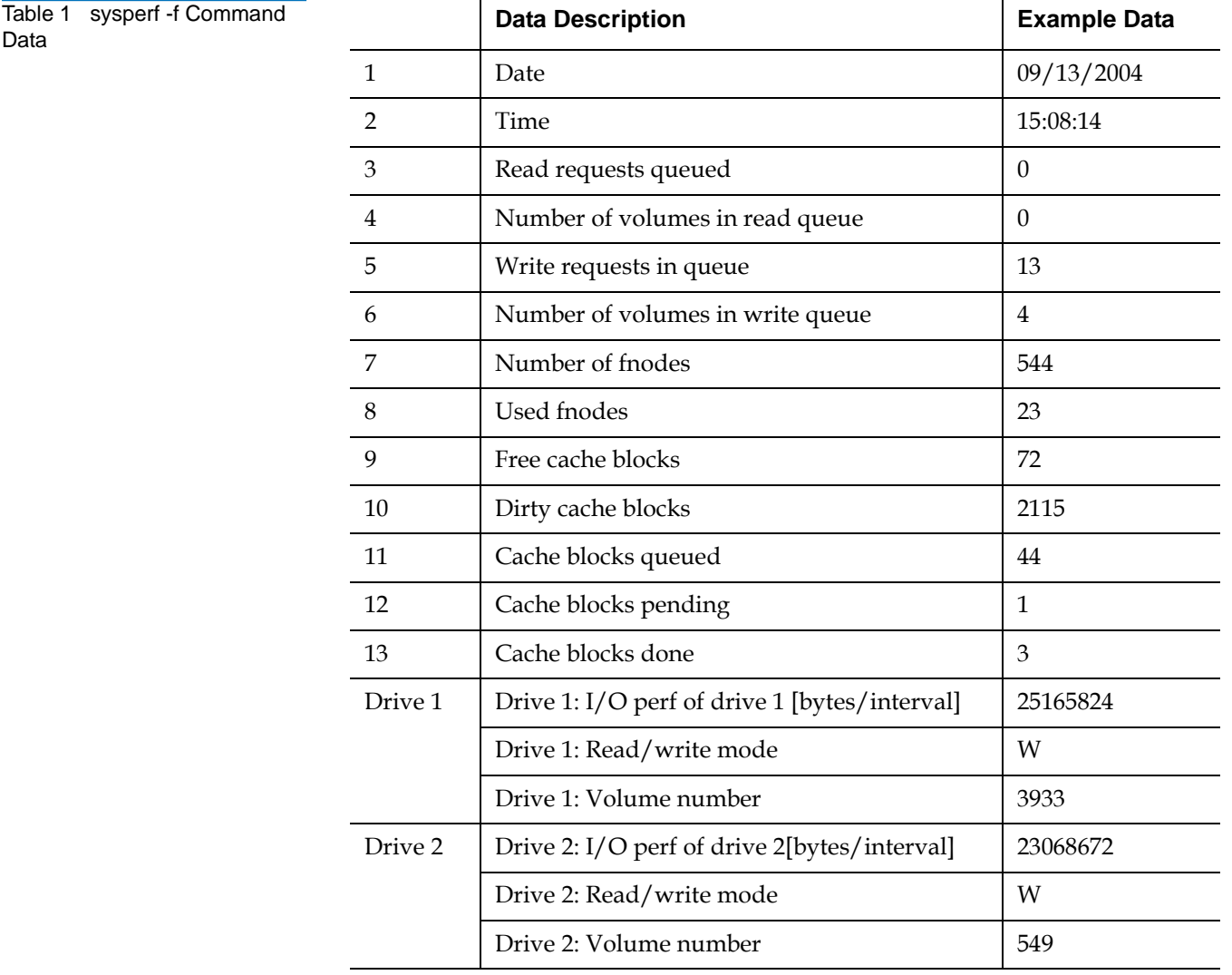

**Note:** If -c option is not selected, cache blocks related to fields 11–13 are set to zero. If -k option is not selected, -fnode related fields (7, 8) and cache fields

 $(9-13)$  are set to zero. [bytes/interval]: Number of bytes in the interval (given at sysperf -ck -f

## <span id="page-23-0"></span>List of Acronyms

The acronyms listed in **Table 2** are used throughout the AMASS documentation set.

<span id="page-23-1"></span>Table 2 List of Acronyms

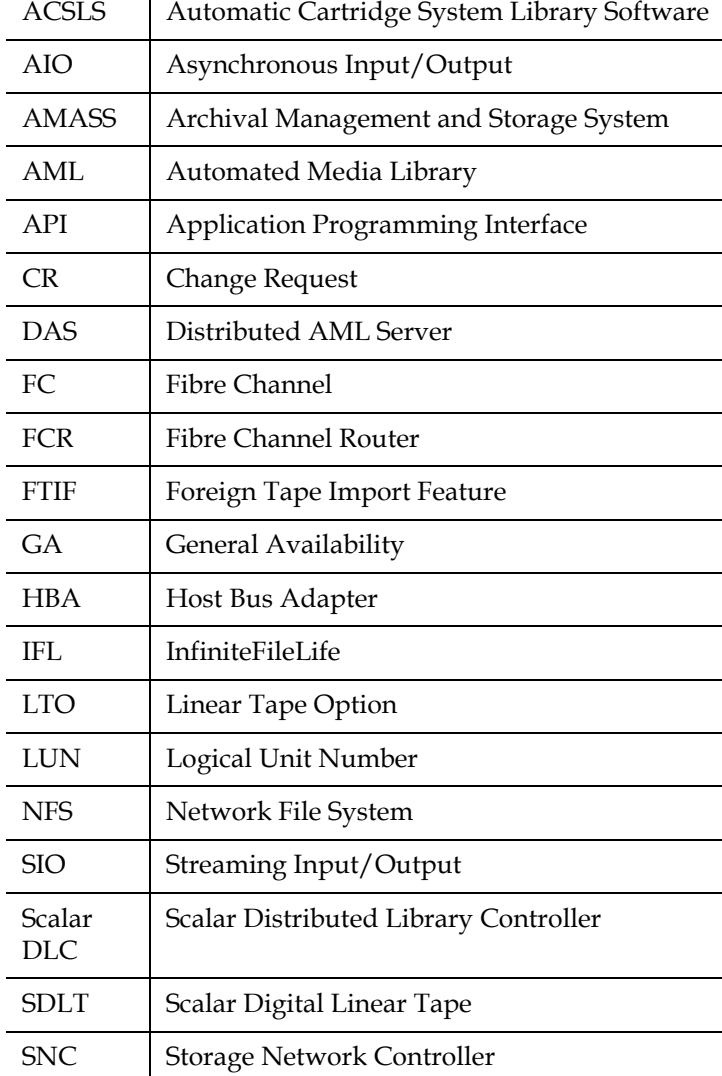

*logfile interval*).

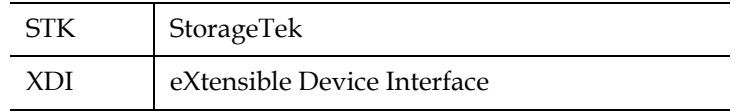

## <span id="page-24-0"></span>**Contacting Quantum**

More information about this product is available on the Customer Service Center website at [www.quantum.com/csc.](http://www.quantum.com/csc) The Customer Service Center contains a collection of information, including answers to frequently asked questions (FAQs). You can also access software, firmware, and drivers through this site.

For further assistance, or if training is desired, contact the Quantum Technical Assistance Center:

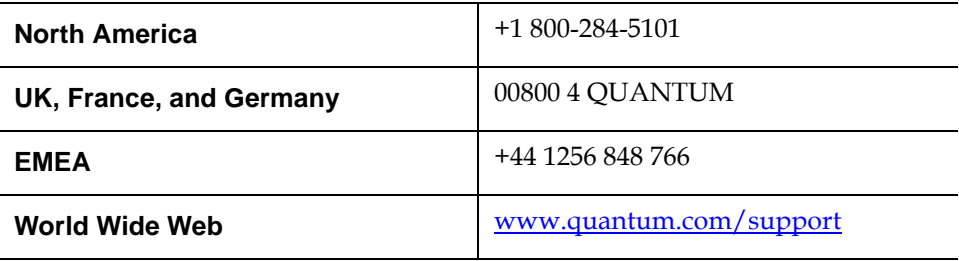